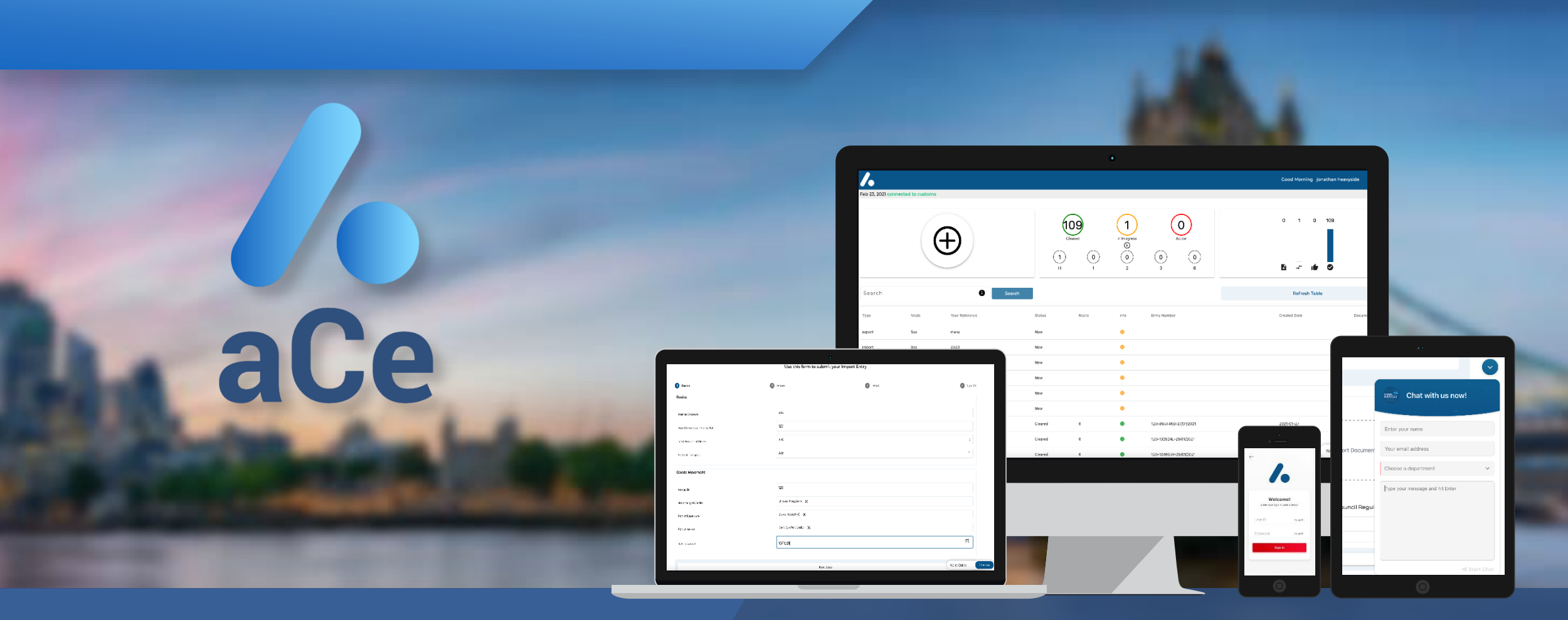

# **Welcome to Ace**

**your digital customs clearance dashboard**

Log in from any device and see instantly the status of all of your imports and exports, drill down to see at a glance all the information you need.

### **API direct from your ERP**

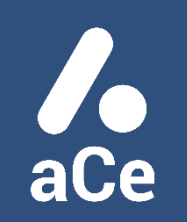

Start a new customs entry with one click. You can use a template from an entry you have used before, or start a new one fast, using our smart form.

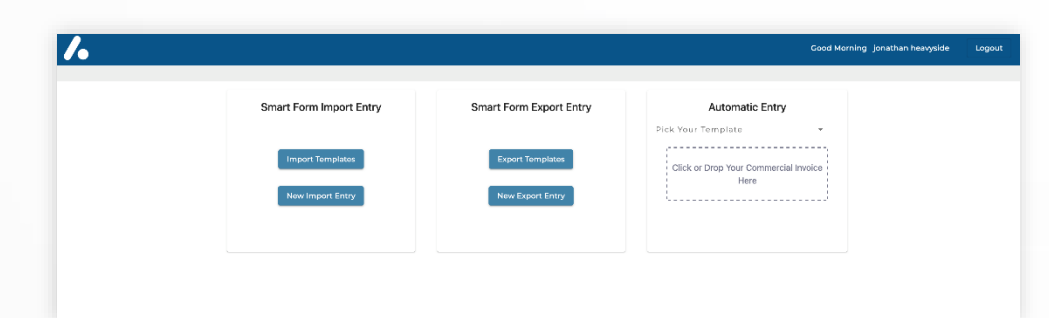

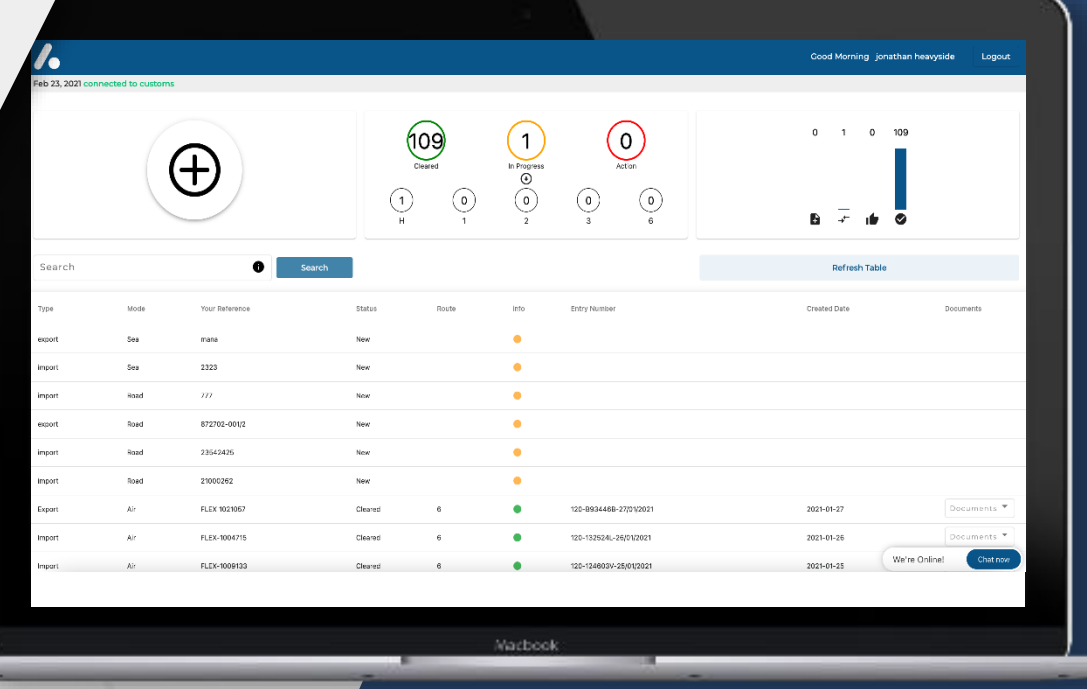

## **Fill in each field manually or click on the helpful drop-down options to speed things up.**

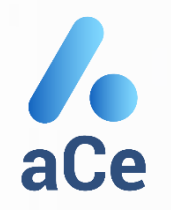

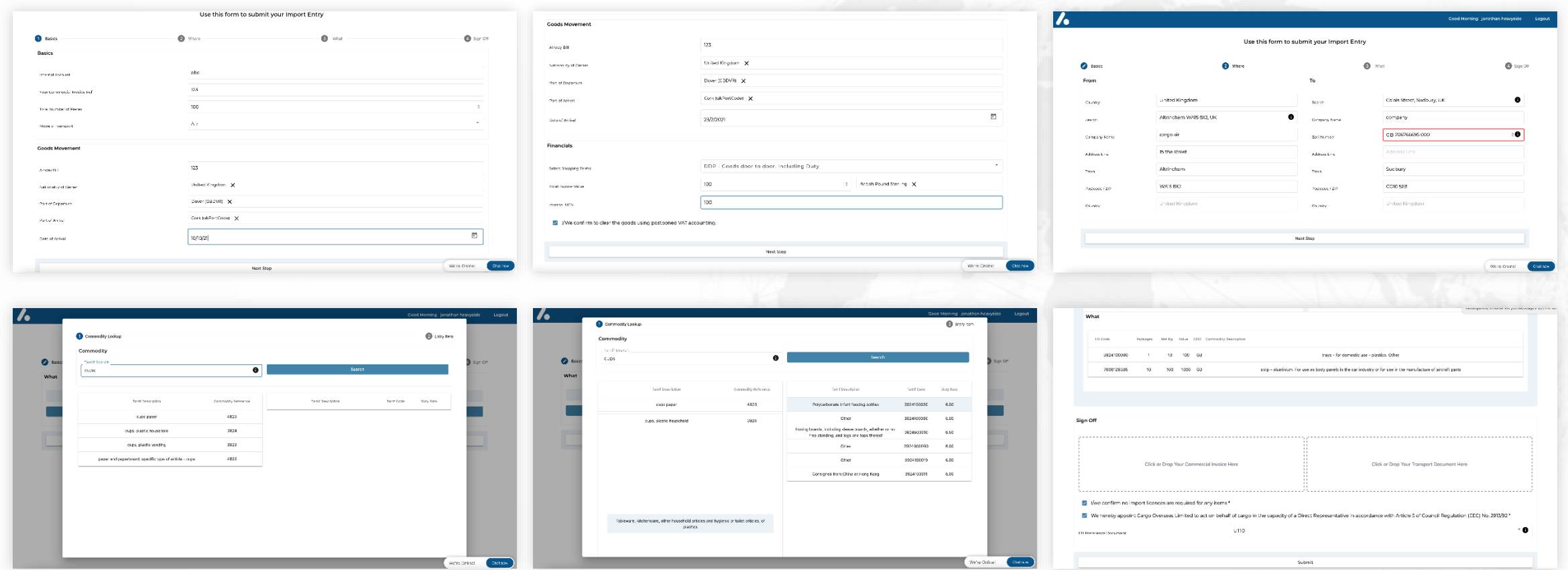

Once you hit submit, our platform talks directly to HMRC, to calculate any tax or duty to be paid and you're ready to go.

#### **ACE User Guide**

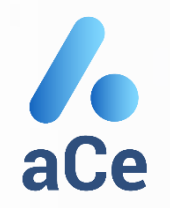

### **Need any help? Click our chat function and we're always there to help you out**

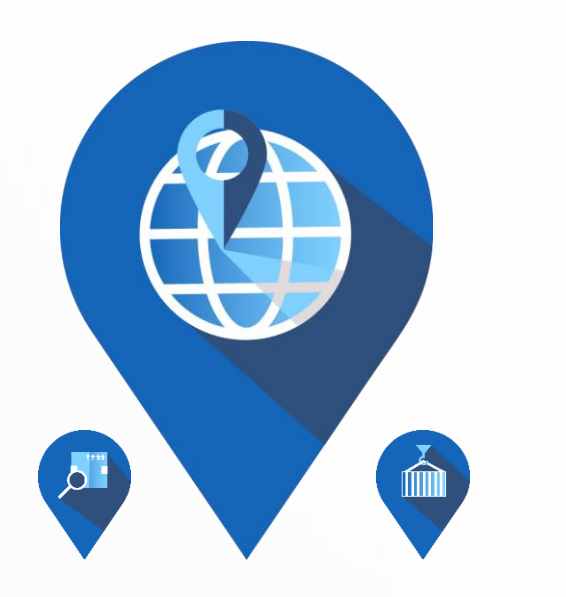

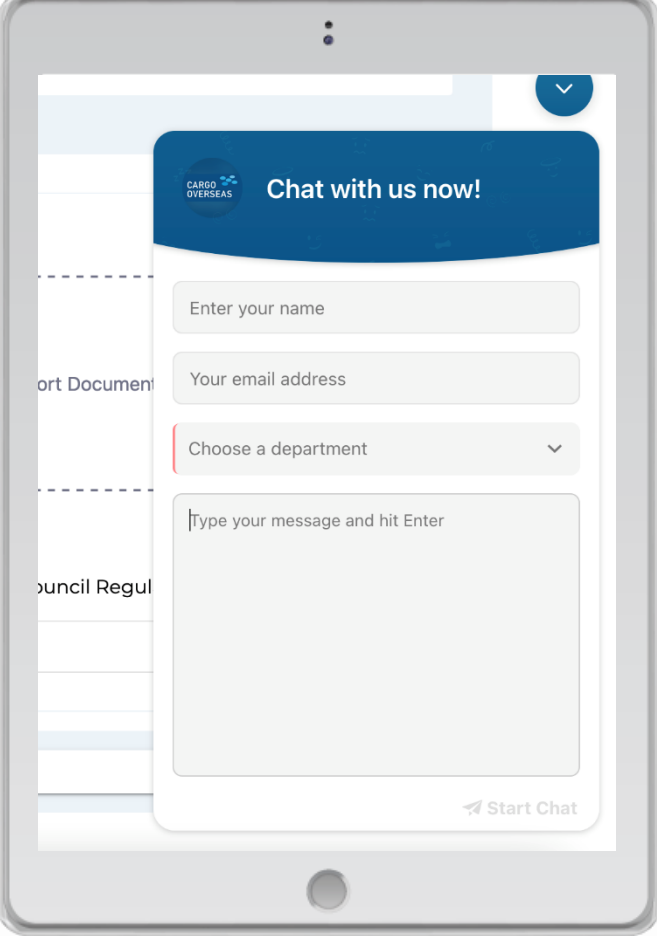

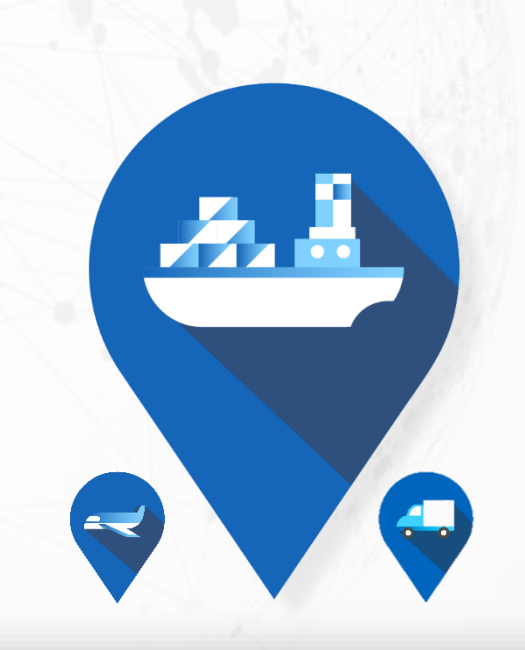

**ACE User Guide**

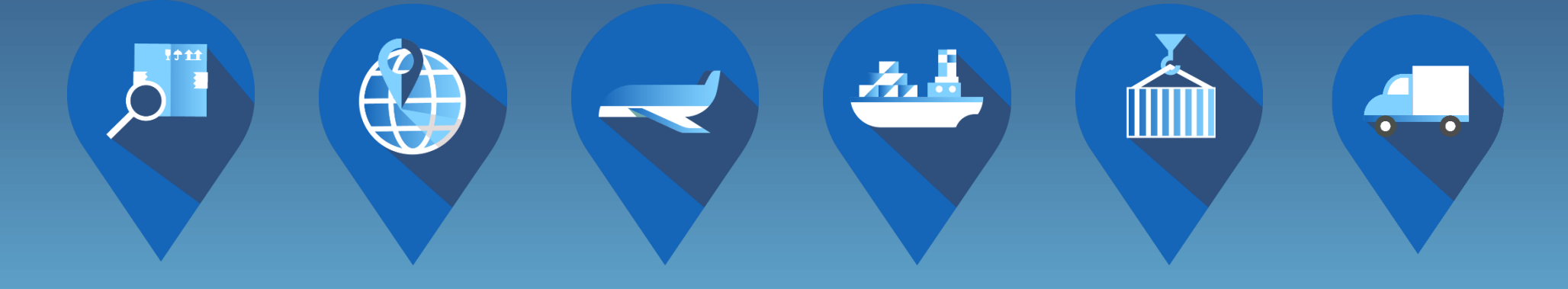

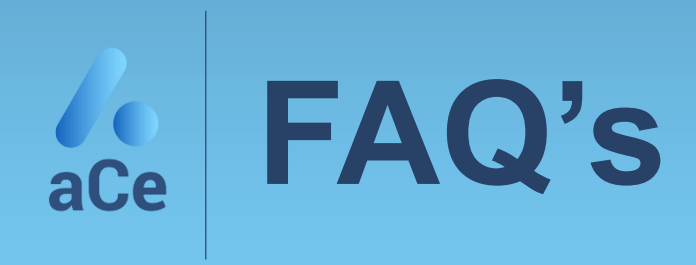

**ACE User Guide**

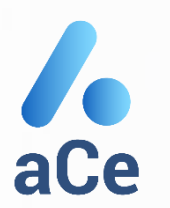

#### **1 – What is my EORI number?**

If you don't have an EORI number you can apply for one at [https://www.gov.uk/eori.](https://www.gov.uk/eori) If you already have an EORI number it is usually your VAT number prefixed with 'GB' and ending '000'.

#### **2 – What are supplementary units?**

Some commodity/HS codes require information regarding the supplementary units within the shipment. Supplementary units are the number of items contained within the shipment rather that the number of packages. E.g. You have 1 pallet containing 100 widgets, you have 1 piece and 100 supplementary units.

#### **3 – Where will I find the truck number for my shipment?**

The truck or trailer number is usually on the CMR document.

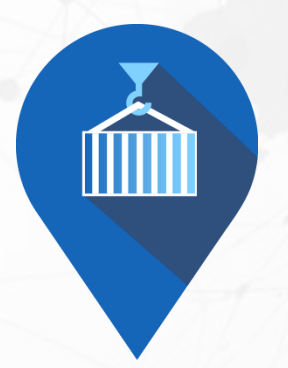

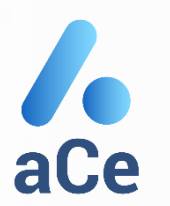

#### **4 – What is an HS code?**

HS codes are another name for commodity codes. The aCe portal allows you to search for valid HS codes. They are also listed at [https://www.gov.uk/trade-tariff.](https://www.gov.uk/trade-tariff)

#### **5 – What are UK border – door costs?**

These are the costs of moving and handling your shipment within the UK. This is the amount you will be paying to your transport company for the UK delivery and handling. These costs need to be input into the 'UK border to Door' field of your entry.

#### **6 – Can I save templates?**

Yes. You have the option at the end of each entry to save it as a template. This means aCe retains most of the data you have entered for that entry. Next time you perform a similar entry you can use the template as the starting point.

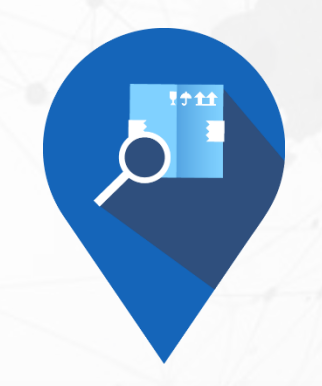

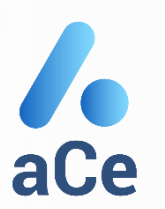

#### **7 – What happens if I need to amend an entry?**

Do not amend entries in the portal or resubmit a corrected version. If you need an amendment to be made please email our customs brokers on [ace@forwarding.digital a](mailto:ace@forwarding.digital)nd we will make all necessary amendments for you

#### **8 – Can I download more than one document into the commercial and transport document fields at the end of the entry?**

No. Only one file can be downloaded into each field. Each field must have a file in it for the entry to be accepted.

### **9 - What should I do if the ETA of my shipment changes?**

Should the ETA change Just email the new ETA to [ace@forwarding.digital a](mailto:ace@forwarding.digital)long with the job reference and we will amend the entry for you.

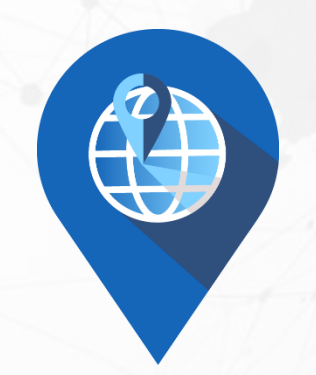

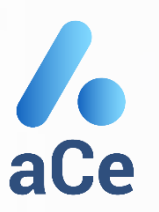

### **10 – Why is an entry still showing as "in progress" when the shipment has physically arrived?**

UK customs regulations state that shipment should be cleared within 24 hours of the shipments' physical arrival in the UK. Accordingly, the aCe system will automatically complete the entry within this time frame. This period is required to ensure that shipments, which may be delayed and hence not arrive on their ETA, are not cleared prior to their physical arrival. Should you wish for your entry to be shown as cleared more promptly, please email [ace@forwarding.digital](mailto:ace@forwarding.digital) with our reference and our team can intervene and complete the entry.

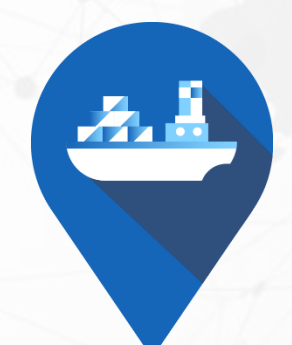